# **Computation of effective thermoviscoelastic properties with Abaqus Swift Comp GUI**

# **Thermoviscoelastic Homogenization**

In this example, we want to compute the effective thermoviscoelastic properties of a composite material made of isotropic thermoviscoelastic matrix and transversely isotropic thermoelastic fiber. The fiber properties are defined by means of engineering constants and coefficients of thermal expansion (CTEs) as specified in the table below.

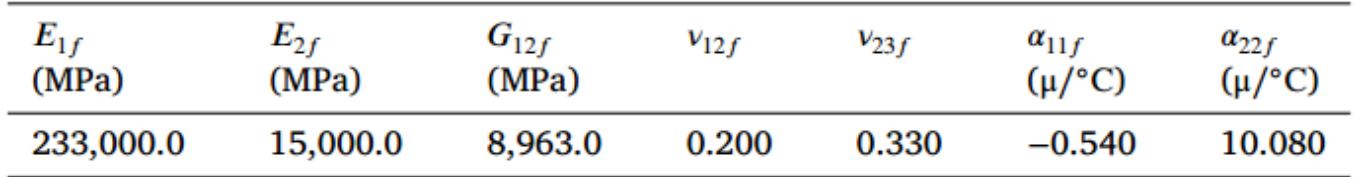

Fiber properties defined as transversely isotropic elastic

The matrix properties are given by means of the Prony coefficients presented in the table below. In addition, we will consider that the matrix has a constant Poisson's ratio equal to 0.33 and CTE equal to 60 ? ??C .

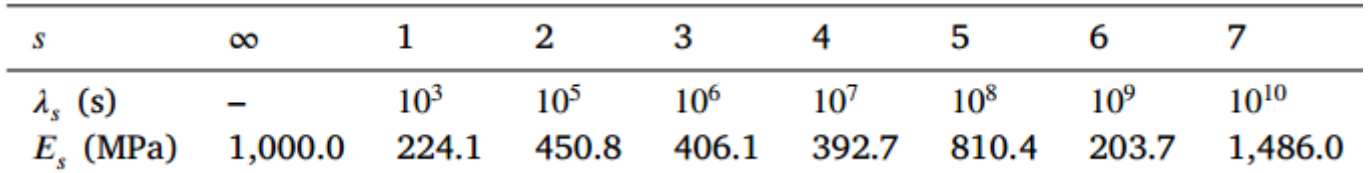

Prony coefficients and relaxation times for the matrix

We will use a square pack 2D SG with fiber volume fraction equal to  $v_f = 0.64$ .

# **Software Used**

In his tutorial we will use Abaqus CAE with the Abaqus [SwiftComp](/wiki/SwiftComp) GUI plug-in. Abaqus CAE will be used to GUI to define the time-dependent material properties and to run the thermoviscoelastic homogenization. [SwiftComp](/wiki/SwiftComp) will run in the background.

## **Solution Procedure**

The steps required to compute the effective viscoelastic properties using Abaqus **SwiftComp** GUI are as follows.

# Step 1. We define the material properties in global coordinate system. We click on *Materials* in Abaqus CAE and define the Fiber properties by means of the engineering constants. To introduce the CTEs, we select Orthotropic" in Type section. We will also need to provide a

value to the specific heat. For this tutorial, we will consider the specific heat equal to 1. Finally, we click "Ok".

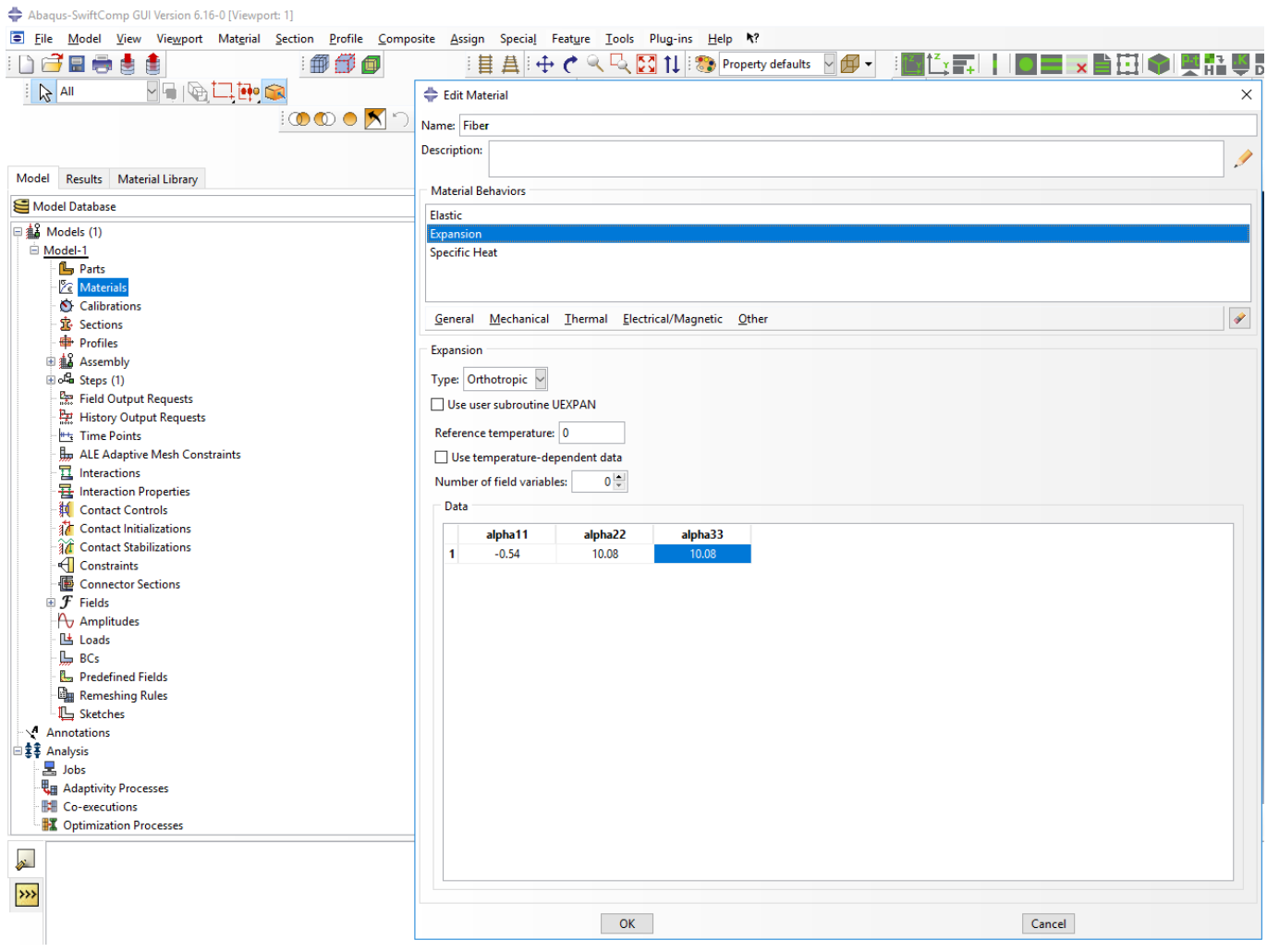

Definition of the fiber properties

 **# Step 2.** Within the Materials of Abaqus CAE, we create a dummy material called "Matrix". Please note that we will not define the Prony coefficients of the resin using the Abaqus **SwiftComp** GUI in the next step.

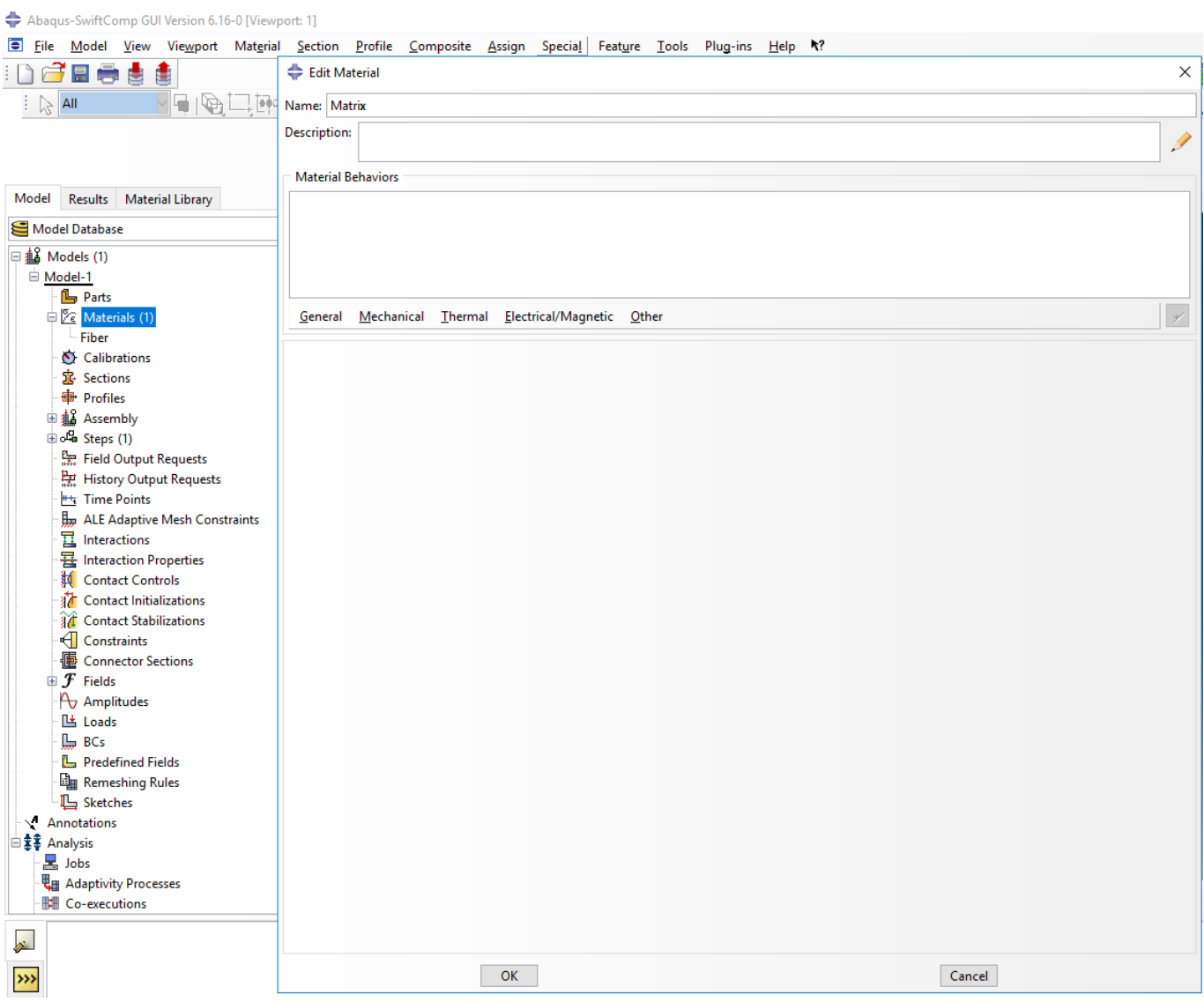

Creation of the dummy material for the matrix

# Step 3. In the Abaqus **SwiftComp** GUI menu, we click on Input Time-Dependent Properties. We select "Prony Coefficients" and "Thermoviscoelastic" in the Method & Analysis section. We pick "Matrix" as the Material to be modified in the drop down menu. Then, we input the relaxed Young modulus, Poisson's ratio, Prony coefficients, and the constant CTE value. It is noted that we also introduce 0 in the Prony coefficients of the table. Finally, we click "Ok".

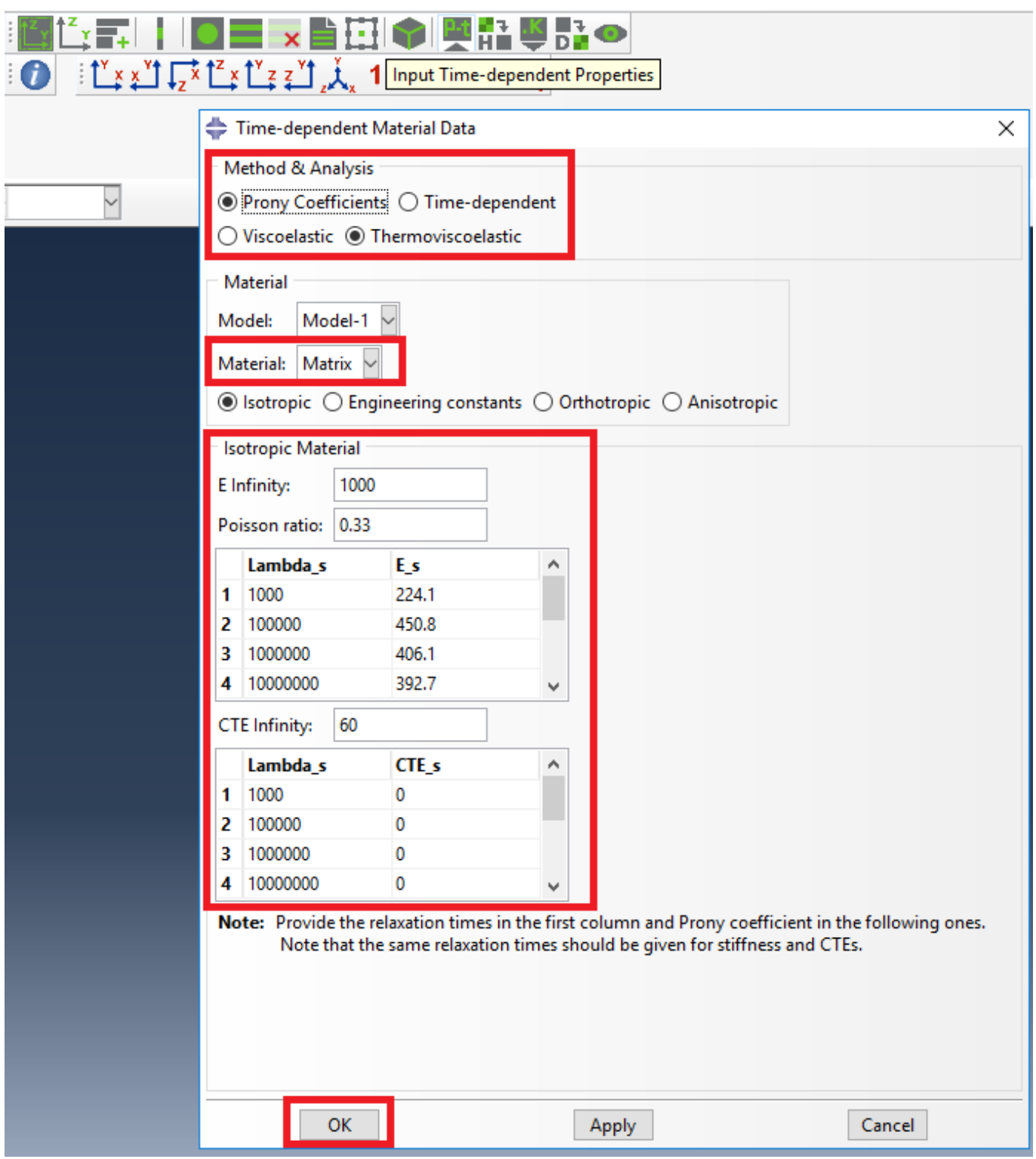

Definition of the matrix Prony coefficients

# Step 4. From the default the Abaqus **SwiftComp** GUI SGs, we pick the 2D Structure Genome with Square pack. We input the fiber volume fraction, define the approximate global mesh size, and click "Ok". A square pack microstructure will be automatically generated.

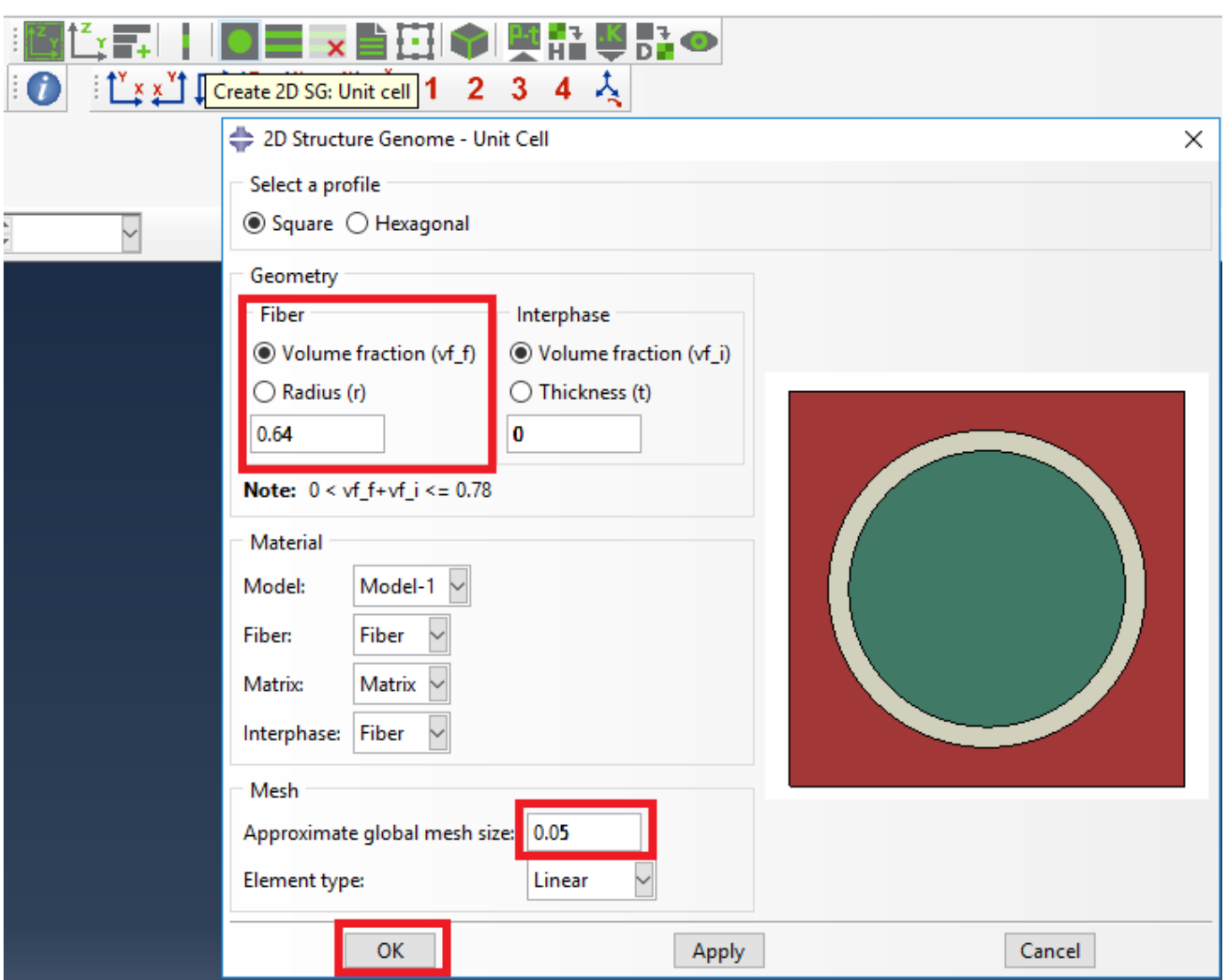

Definition of the 2D SG square pack microstructure

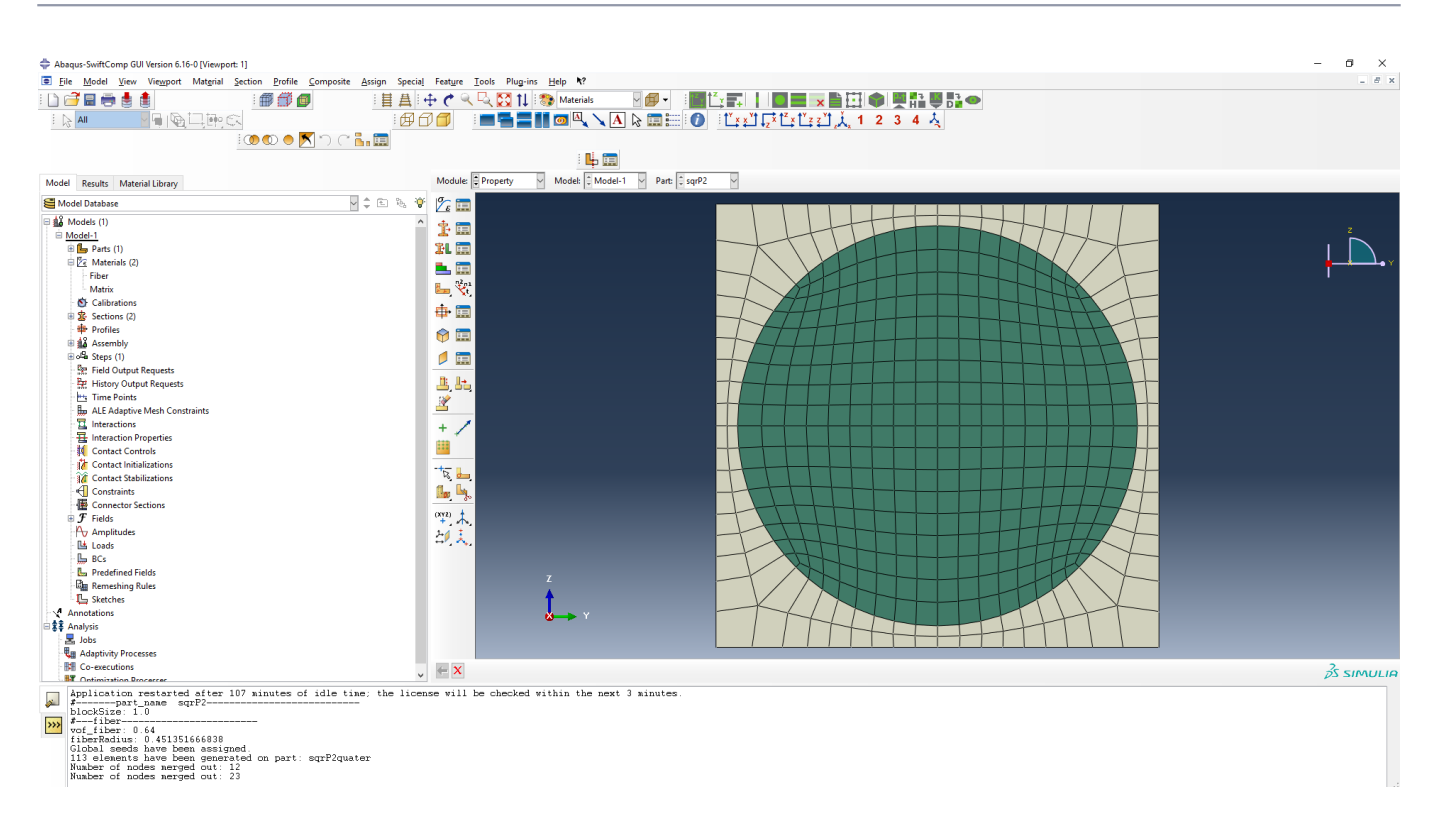

2D SG square pack microstructure

 **# Step 5.** Now, we will compute the effective thermoviscoelastic properties. To do so, we click on Homogenization and select Thermoviscoelastic in Analysis Type. In the Viscoelastic/Thermoviscoelastic Analysis section, we define the range of the time (i.e. "Initial time" and "Final time") in which we want to output the effective properties as well as the frequency (i.e. "Time increment" defined in decades).

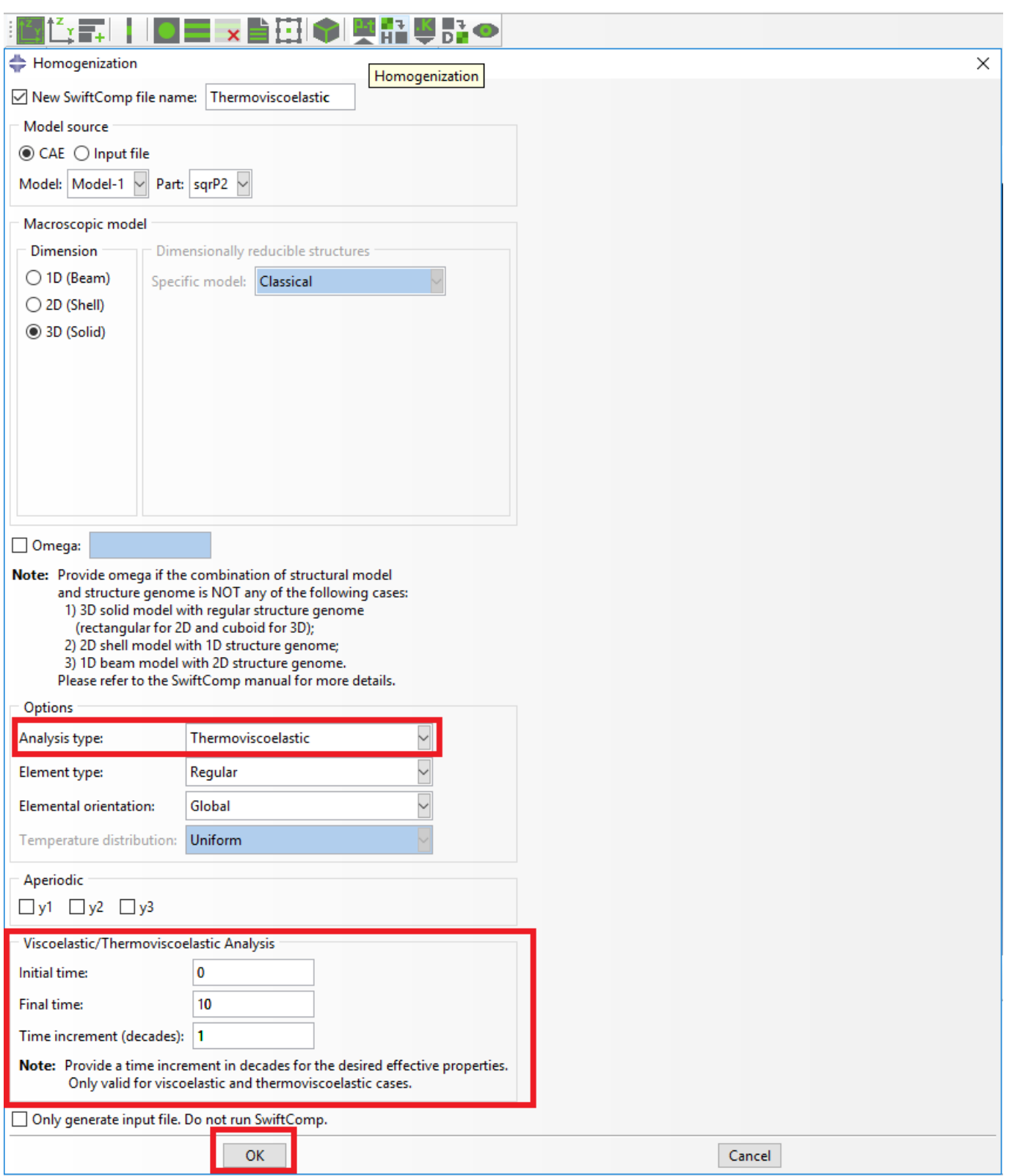

Definition of the thermoviscoelastic homogenization step

# Step 6. We click on Ok to run the homogenization step. **SwiftComp** on the background will run the homogenization.

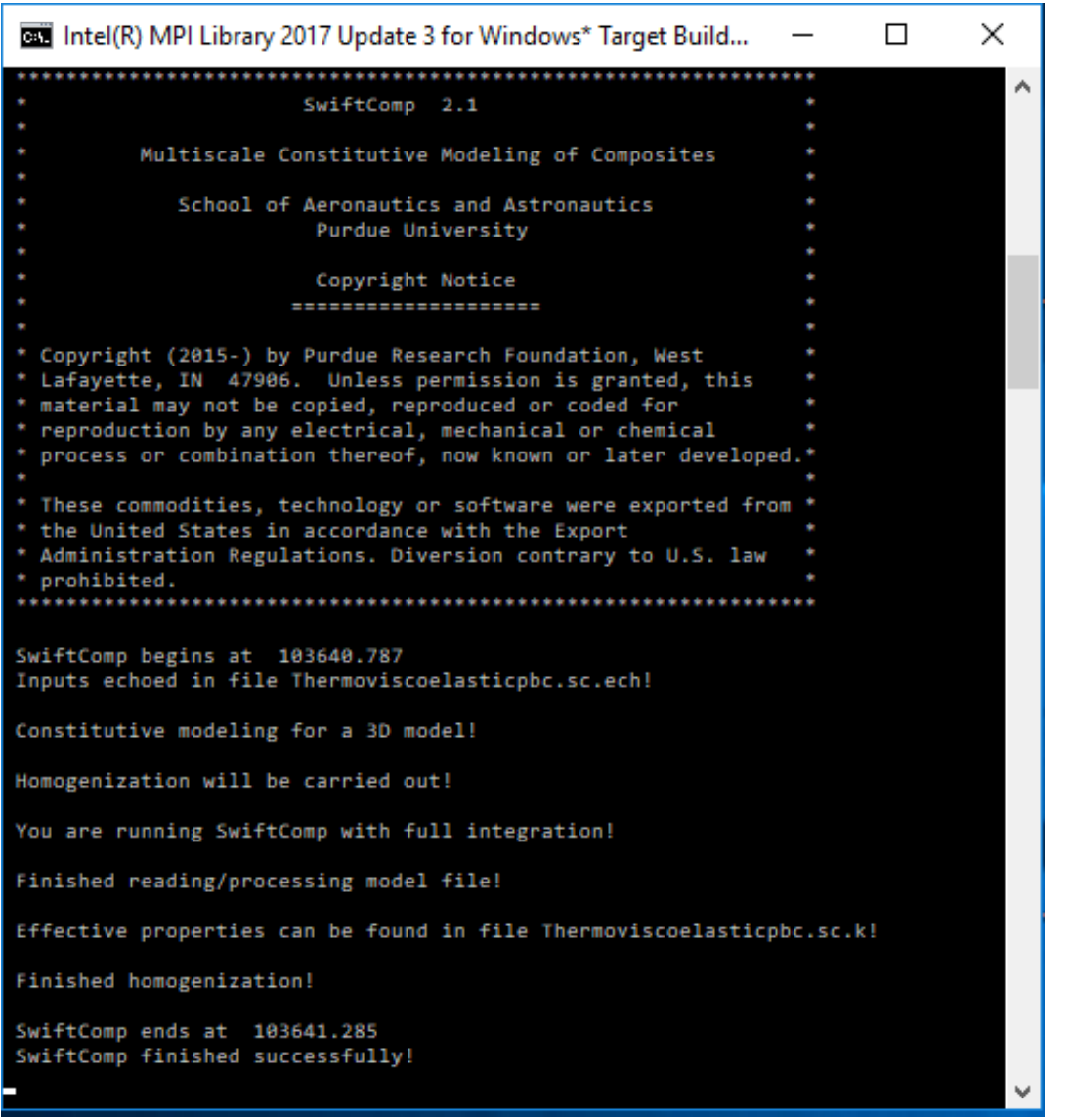

SwiftComp running

on the background

 **# Step 7.**The results can be found in the .sc.k file as shown next. Note that the effective properties, which includes the effective CTEs, will be outputted for each specified time.

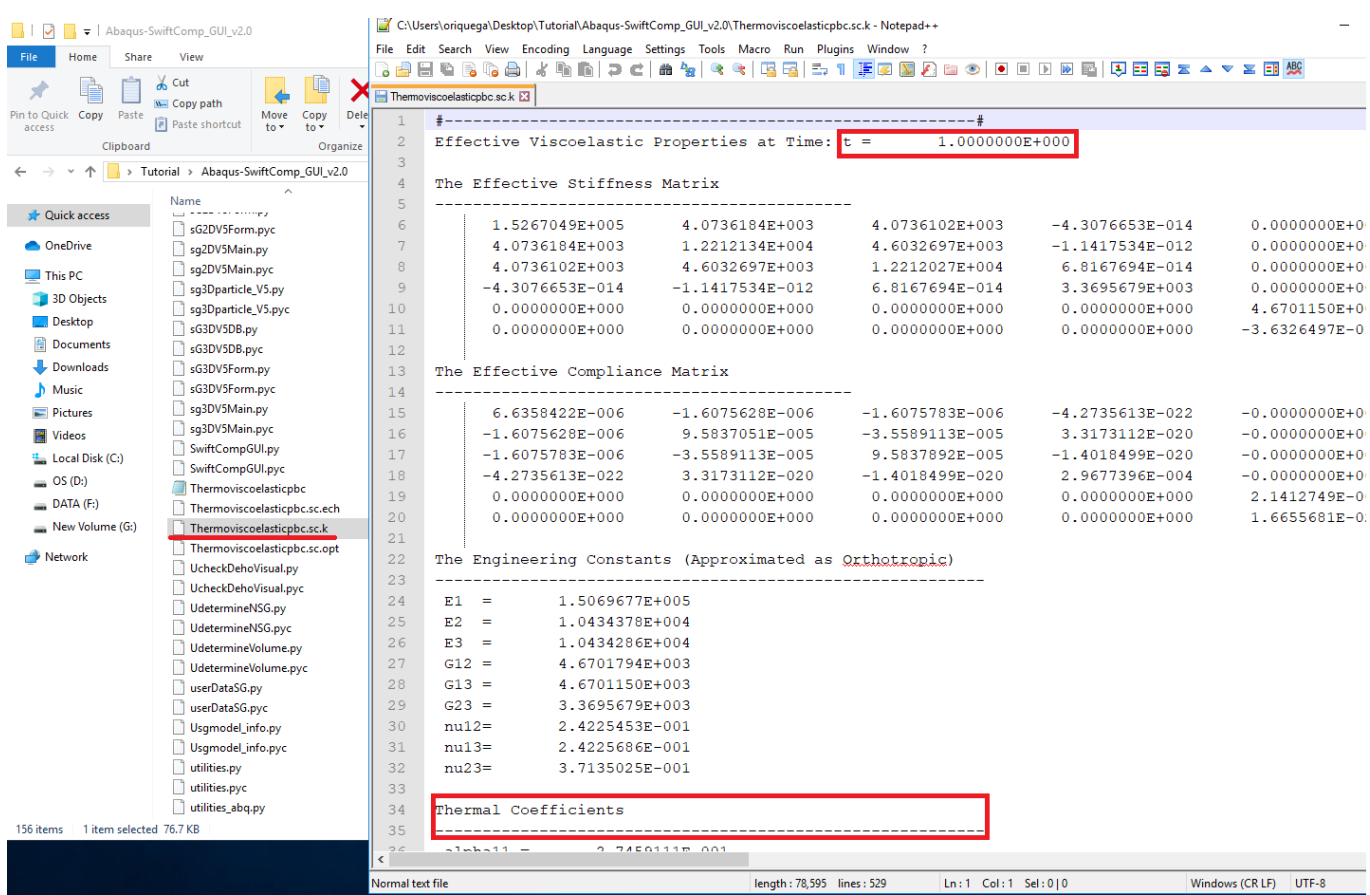

Results corresponding to the effective thermoviscoelastic properties

#### **References**

1. Rique, O.; Liu, X.; Yu, W., Pipes, R. B.: "Constitutive modeling for time- and temperature-dependent behavior of composites," Composites Part B: Engineering, Vol 184, March 2020, DOI: 10.1016/j.compositesb.2019.107726.